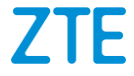

# **ZTE Blade A5 2019 Manual del usuario**

#### **Acerca de este manual**

Gracias por elegir este dispositivo móvil ZTE. Para mantener tu dispositivo en las mejores condiciones, lee este manual y guárdalo para futuras consultas.

#### **Copyright**

#### **Copyright © 2019 ZTE CORPORATION**

#### **Todos los derechos reservados.**

Ninguna parte de esta publicación se podrá citar, reproducir, traducir o utilizar de cualquier otra forma o por otros medios electrónicos o mecánicos— incluso fotocopiar y microfilmar, sin el consentimiento previo por escrito de ZTE Corporation.

#### **Aviso**

ZTE Corporation se reserva el derecho de rectificar los errores de impresión, así como el derecho de actualizar las especificaciones sin previo aviso. Este manual se diseñó con el máximo cuidado para asegurar la precisión de su contenido. Sin embargo, la información, las afirmaciones y las recomendaciones que contiene no constituyen una garantía de ninguna clase, expresa o implícita. Consulta *[Para tu seguridad](#page-84-0)* para comprobar que utilizas el teléfono correctamente y de manera segura. Brindamos autoservicio a los usuarios de nuestros dispositivos terminales inteligentes. Para obtener más información sobre el autoservicio y los modelos de productos compatibles, visita el sitio web oficial de ZTE (en [http://www.ztedevices.com\)](http://www.ztedevices.com/). La información del sitio web tiene prioridad.

#### **Descargo de responsabilidad**

ZTE Corporation explícitamente renuncia a cualquier responsabilidad ante fallas y daños causados por modificaciones no autorizadas del software.

Es posible que las imágenes y las capturas de pantalla utilizadas en este manual sean diferentes del producto real. El contenido de este manual puede diferir del producto o software real.

#### **Marcas registradas**

ZTE y los logotipos de ZTE son marcas registradas de ZTE Corporation.

Android™ es una marca registrada de Google LLC.

La marca comercial *Bluetooth*® y sus logotipos son marcas comerciales registradas de Bluetooth SIG, Inc. y cualquier uso de dichas marcas por parte de ZTE Corporation se realiza bajo licencia.

#### **Wictio**

Хć El logotipo de microSDXC es una marca comercial de SD-3C, LLC.

Otras marcas registradas y nombres comerciales pertenecen a sus respectivos propietarios.

#### **Íconos instructivos**

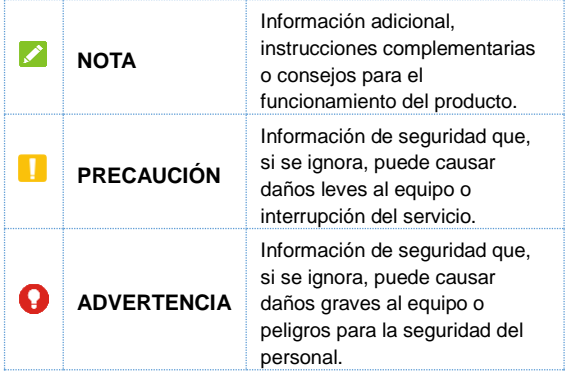

**N.° de versión:** R1.0 **Fecha de edición:** 31 de marzode 2019

## **Contenido**

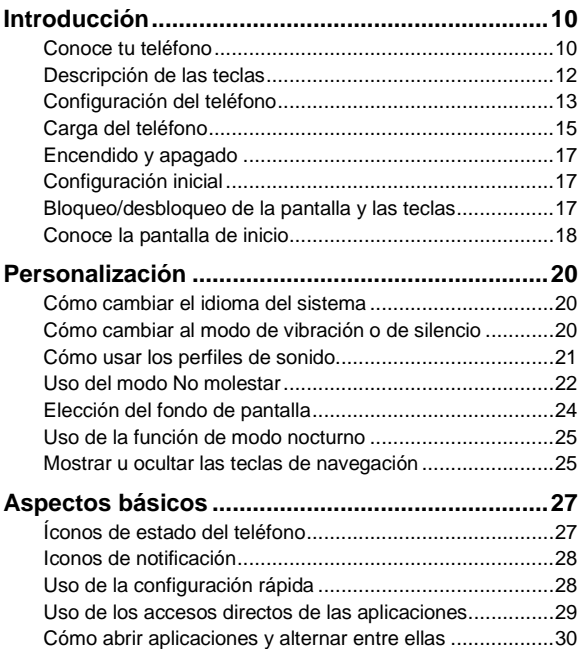

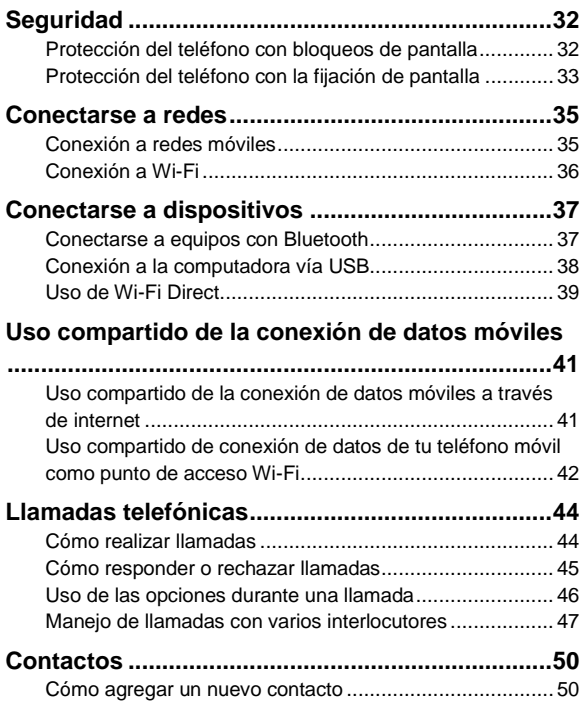

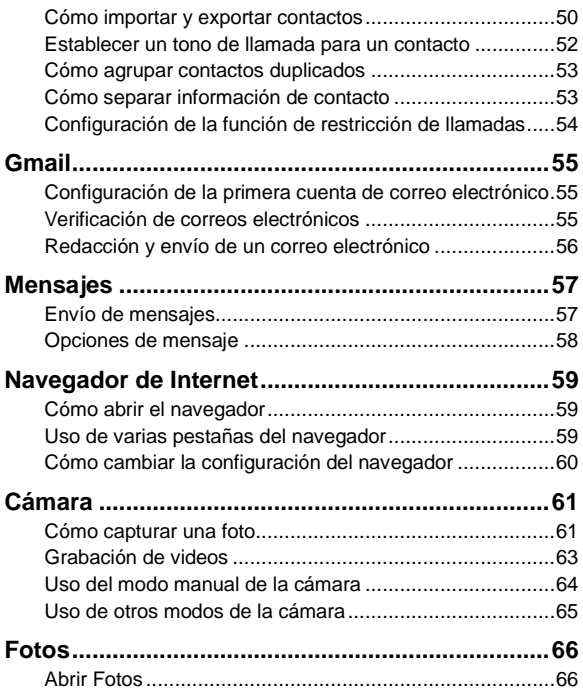

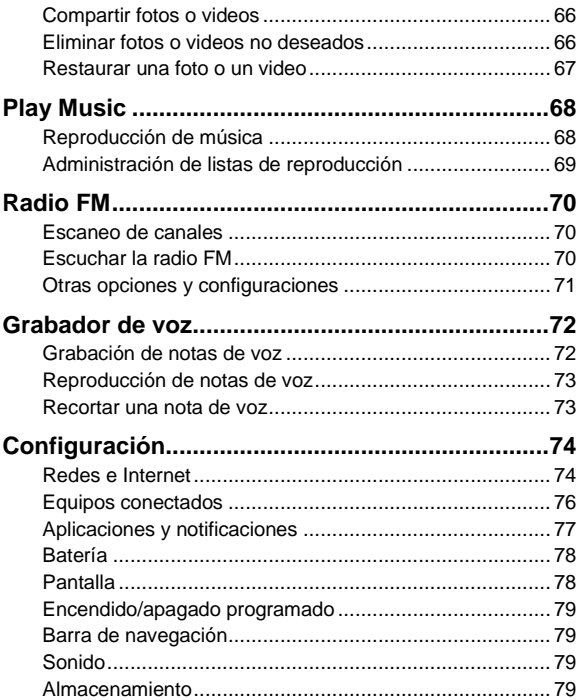

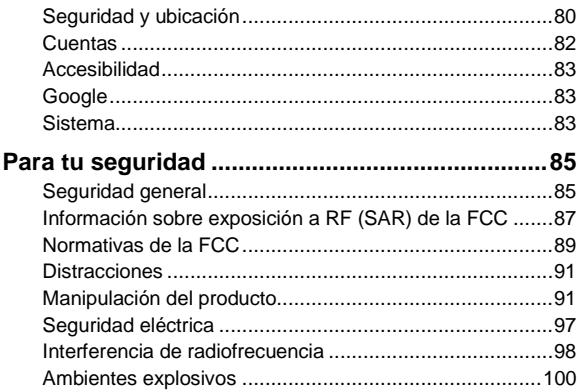

### <span id="page-9-0"></span>**Introducción**

### <span id="page-9-1"></span>**Conoce tu teléfono**

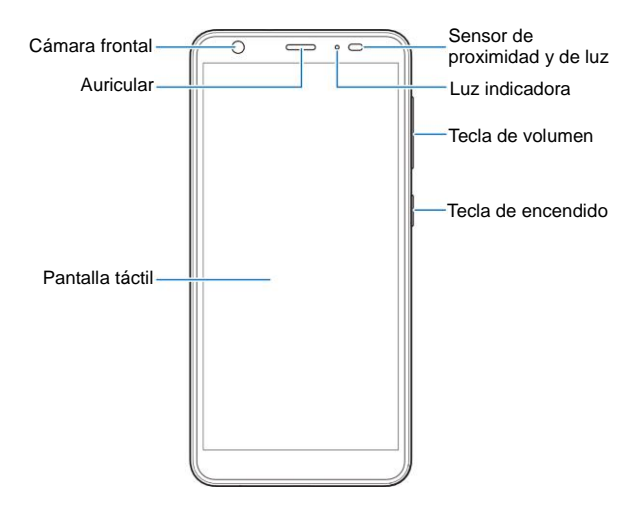

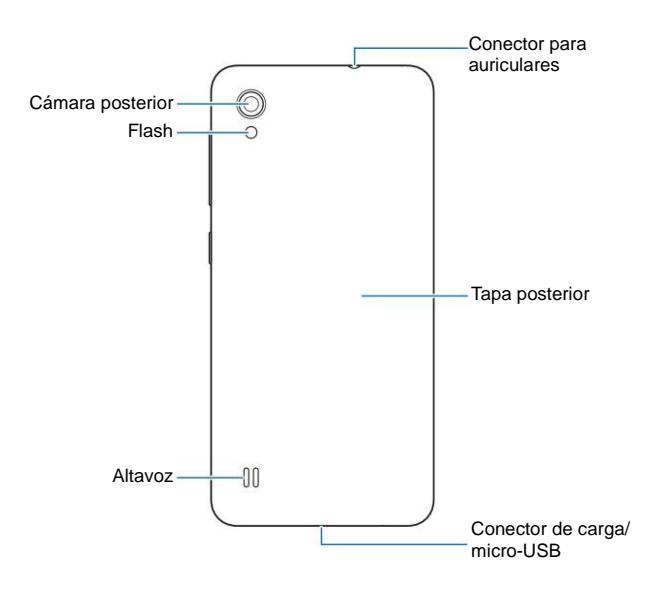

### <span id="page-11-0"></span>**Descripción de las teclas**

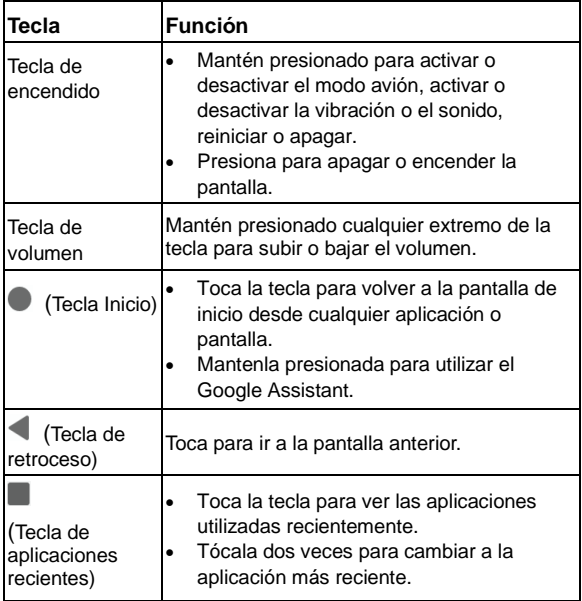

### <span id="page-12-0"></span>**Configuración del teléfono**

La tarieta nano-SIM se puede instalar o quitar mientras el teléfono está encendido.

Apaga el teléfono antes de extraer o cambiar la batería.

### $\bullet$  **ADVERTENCIA!**

Para no dañar el teléfono, no utilices ningún otro tipo de tarjeta SIM ni ninguna otra tarjeta nano-SIM no estándar recortada de una tarjeta SIM. Puedes conseguir una tarjeta nano-SIM estándar a través de tu proveedor de servicios.

1. Inserta una uña en la ranura que está en la parte inferior izquierda de la tapa posterior y levántala con cuidado.

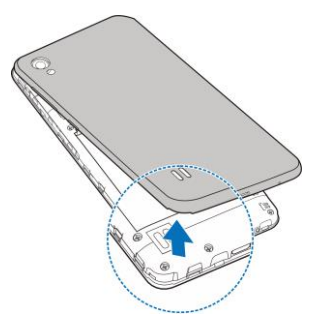

2. Inserta la tarjeta nano-SIM en la ranura de la tarjeta derecha e inserta la tarjeta microSDXC (opcional) en la ranura de la tarjeta izquierda.

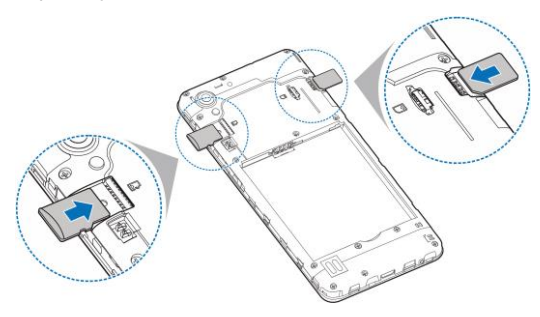

3. Inserta la batería y asegúrate de que los conectores estén alineados.

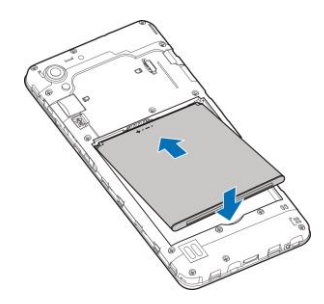

<span id="page-14-0"></span>4. Vuelve a colocar la tapa posterior.

### **Carga del teléfono**

La batería del teléfono debe contar con suficiente carga para que el teléfono pueda encenderse, detectar una señal y realizar algunas llamadas. Debes cargarla por completo tan pronto como sea posible.

#### $\bullet$  **ADVERTENCIA!**

Utiliza solo cargadores y cables USB aprobados por ZTE. El uso de accesorios no aprobados podría dañar tu teléfono o hacer explotar la batería.

1. Conecta el adaptador al conector de carga. No fuerces la conexión entre el conector y la toma de conexión.

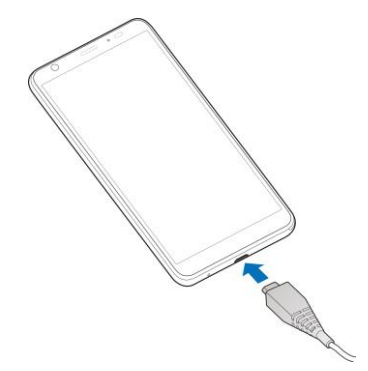

- 2. Conecta el cargador a una toma de corriente de CA estándar. Si el teléfono está encendido, aparecerá un icono de carga como  $\blacksquare$  o  $\blacksquare$  en la barra de estado.
- 3. Desconecta el cargador cuando la batería esté completamente cargada.

### **NOTA:**

Si la carga de la batería es extremadamente baja, es posible que no puedas encender el teléfono aunque lo estés cargando. En ese caso, vuelve a intentarlo después de cargar el teléfono durante al menos 20 minutos. Comunícate con Atención al cliente si no puedes encender el teléfono después de una carga prolongada.

### <span id="page-16-0"></span>**Encendido y apagado**

- Mantén presionada la tecla de **encendido** para encender el teléfono.
- Para apagarlo, mantén presionada la tecla de **encendido**  para abrir el menú de opciones y toca  $\cup$  >  $\cup$ .

### <span id="page-16-1"></span>**Configuración inicial**

Cuando enciendes tu teléfono por primera vez después de comprarlo o restablecerlo a la configuración de fábrica, debes configurar el dispositivo antes de usarlo.

Selecciona el campo de idioma y sigue las instrucciones en pantalla para configurar el teléfono.

### <span id="page-16-2"></span>**Bloqueo/desbloqueo de la pantalla y las teclas**

Este teléfono te permite bloquear rápidamente la pantalla y las teclas (poner el teléfono en modo de suspensión) cuando no estén en uso, y volver a encender la pantalla y desbloquearla cuando sea necesario.

#### **Para bloquear la pantalla y las teclas:**

Para apagar rápidamente la pantalla y bloquear las teclas, presiona la tecla de **encendido**.

#### **Z** NOTA:

Para ahorrar energía de la batería, el teléfono se apaga automáticamente después de algún tiempo de inactividad. Aún así, podrás recibir mensajes y llamadas mientras la pantalla esté apagada.

#### **Para desbloquear la pantalla y las teclas:**

- 1. Presiona la tecla de **encendido** para encender la pantalla.
- 2. Desliza el dedo hacia arriba en la pantalla.

o bien

Desliza el dedo desde **e** para abrir la aplicación de teléfono o desliza desde **para abrir la cámara.** 

o bien

Toca una notificación dos veces consecutivas para abrir la aplicación respectiva.

### **NOTA:**

Si configuraste un patrón, un PIN o una contraseña para el teléfono (consulta la sección *[Protección del teléfono con](#page-31-1)  [bloqueos de pantalla](#page-31-1)*), deberás dibujar el patrón o ingresar la contraseña o el PIN para desbloquear la pantalla.

### <span id="page-17-0"></span>**Conoce la pantalla de inicio**

La pantalla de inicio es el punto de partida desde donde puedes acceder a las aplicaciones, las funciones y los menús del teléfono. Puedes personalizar tu pantalla de inicio con accesos directos, carpetas, widgets y más.

#### **Paneles extendidos de la pantalla de inicio**

La pantalla de inicio se puede extender y proporcionar más espacio para accesos directos, carpetas y más. Solo debes deslizar el dedo hacia la izquierda o la derecha de la pantalla de inicio para ver los paneles extendidos. Puedes agregar o quitar paneles de la pantalla de inicio.

#### **Para agregar un panel de pantalla de inicio nuevo:**

Mantén presionado un elemento de la pantalla de inicio, como un acceso directo o una carpeta, y arrástralo hasta el borde derecho de la pantalla para crear un nuevo panel de pantalla de inicio, donde podrás colocar el elemento.

#### **NOTA:**

No se puede tener un panel de pantalla de inicio vacío. Si el único elemento que contiene el panel de pantalla de inicio actual es un acceso directo o una carpeta, el panel desaparecerá si borras el elemento.

### <span id="page-19-0"></span>**Personalización**

### <span id="page-19-1"></span>**Cómo cambiar el idioma del sistema**

- 1. En la pantalla de inicio, toca **Configuración > Sistema > Teclado e idioma > Idiomas**. El primer idioma de la lista es el predeterminado del sistema.
- 2. Toca **Agregar un idioma** y, a continuación, el idioma que necesitas. Selecciona la variante regional del idioma si se solicita.
- 3. Toca y mantén presionado un idioma y muévelo al primer lugar de la lista para cambiar el teléfono a ese idioma.
- **NOTA:**

Para eliminar los idiomas de la lista, toca **:** > Eliminar y selecciona los idiomas que desees eliminar.

### <span id="page-19-2"></span>**Cómo cambiar al modo de vibración o de silencio**

Puedes cambiar el teléfono al modo de vibración o de silencio a través de uno de los siguientes métodos.

 Presiona la tecla **Volumen** hacia arriba o hacia abajo y luego toca el ícono en el control deslizante para cambiar el teléfono a modo de vibración o de silencio, o para encender el sonido.

- Presiona la tecla de **subir el volumen** y la tecla de **encendido** al mismo tiempo para cambiar al modo de vibración.
- En la pantalla de inicio, toca **Configuración > Perfiles de sonido** y selecciona **Vibración** o **Silencio** para cambiar a modo de vibración o de silencio.

### <span id="page-20-0"></span>**Cómo usar los perfiles de sonido**

Puedes configurar el teléfono en modo de vibración o de silencio mediante el uso del perfil de sonido de vibración o silencioso predeterminado. También puedes seleccionar otros perfiles de sonido y agregar o editar perfiles nuevos.

#### **Seleccionar un perfil de sonido**

- 1. En la pantalla de inicio, toca **Configuración > Perfiles de sonido**.
- 2. Toca un perfil de sonido y luego, **Usar**.

#### **Editar un perfil de sonido**

- 1. En la pantalla de inicio, toca **Configuración > Perfiles de sonido**.
- 2. Toca el perfil de sonido que deseas editar y luego toca **Editar**.

#### **Z** NOTA:

Solo se pueden editar el perfil general y los nuevos perfiles de sonido que se agreguen.

3. Establecer la vibración, el tono de llamada, y los sonidos de notificaciones y sistema.

### **Agregar un perfil de sonido**

- 1. En la pantalla de inicio, toca **Configuración > Perfiles de sonido**.
- 2. Toca  $\frac{1}{2}$  > Agregar.
- 3. Ingresa el nombre del nuevo perfil de sonido y toca **Aceptar**.
- 4. Toca el nuevo perfil y, luego, **Editar** para configurar las opciones.

### <span id="page-21-0"></span>**Uso del modo No molestar**

Con el modo No molestar puedes limitar las interrupciones. Este modo puede silenciar el sonido, detener la vibración y bloquear las alteraciones visuales. Puedes escoger lo que bloqueas y lo que permites.

#### **Activar y apagar el modo No interrumpir**

- 1. Desliza hacia abajo desde la parte superior de la pantalla con dos dedos para acceder a la configuración rápida.
- 2. Toca **No interrumpir**.

### **NOTA:**

Puedes tocar **Configuración > Aplicaciones y notificaciones > Notificaciones > No interrumpir** para acceder a la pantalla de configuración del modo No interrumpir desde la pantalla de inicio.

#### **Configurar qué bloquear o permitir**

- 1. Desliza hacia abajo desde la parte superior de la pantalla con dos dedos para acceder a la configuración rápida.
- 2. Mantén presionado **No interrumpir**.
- 3. En la sección Comportamiento, elije qué bloquear o permitir.
	- **Sonido y vibración:** Bloquea o activa alarmas, medios o sonidos táctiles.
	- **Notificaciones:** Sin sonidos de notificaciones, o sin sonidos ni contenido visual. O configura restricciones personalizadas.

#### **Configurar las excepciones para el modo No interrumpir**

- 1. Desliza hacia abajo desde la parte superior de la pantalla con dos dedos para acceder a la configuración rápida.
- 2. Mantén presionado **No interrumpir**.
- 3. En la sección de Excepciones, toca **Llamadas** o **Mensajes, eventos y recordatorios** y elije qué permitir.

#### **Configurar cuánto dura el modo No interrumpir**

- 1. Desliza hacia abajo desde la parte superior de la pantalla con dos dedos para acceder a la configuración rápida.
- 2. Mantén presionado **No interrumpir**.

3. Toca Duración y configura durante cuánto tiempo permanecerá el modo No interrumpir cuando lo enciendas.

#### **Configurar una regla automática**

Puedes configurar reglas automáticas para activar el modo No interrumpir para momentos o eventos específicos.

- 1. Desliza hacia abajo desde la parte superior de la pantalla con dos dedos para acceder a la configuración rápida.
- 2. Mantén presionado **No interrumpir**.
- 3. Toca **Activar automáticamente**.
- 4. Toca una regla existente para configurarla o toca **Agregar regla** para crear nuevas reglas.
- <span id="page-23-0"></span>5. En la parte superior, verifica que la regla esté activada.

### **Elección del fondo de pantalla**

Puedes establecer el fondo de pantalla para la pantalla de inicio o la pantalla de bloqueo.

- 1. Mantén presionado un espacio vacío en la pantalla de inicio y luego toca **Fondos de pantalla**.
- 2. Desplázate a la izquierda o a la derecha sobre el panel de fondos de pantalla hacia abajo en la pantalla para seleccionar un fondo de pantalla o toca **Galería** para elegir la imagen que deseas utilizar como fondo de pantalla.
- 3. Toca  $\checkmark$  y sigue las instrucciones de la pantalla.

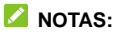

- Alternativamente, puedes tocar **Configuración > Pantalla > Avanzado > Fondo de pantalla** para configurar un fondo desde la pantalla de inicio.
- Si utilizas una imagen de la **Galería**, pellizca o expande la imagen para seleccionar la parte que deseas utilizar.

### <span id="page-24-0"></span>**Uso de la función de modo nocturno**

Puedes habilitar el modo nocturno para teñir la pantalla de color ámbar para la protección de los ojos o establecer un horario para que se encienda el modo nocturno.

- 1. En la pantalla de inicio, toca **Configuración > Pantalla > Modo nocturno**.
- 2. Toca **ACTIVAR AHORA** para habilitar el modo nocturno.

o bien

Si deseas establecer un horario para que el modo nocturno se encienda automáticamente, toca **Programa** y selecciona una opción.

3. Arrastra el control deslizante en **Intensidad** para ajustar el efecto de protección ocular cuando el modo nocturno esté encendido.

### <span id="page-24-1"></span>**Mostrar u ocultar las teclas de**

### **navegación**

1. En la pantalla de inicio, toca **Configuración > Barra de navegación**.

2. Para ocultar las teclas de navegación, enciende la **Barra de**  navegación y toca  $\vee$  y en la barra de navegación. Para volver a mostrar las teclas de navegación, desliza el dedo hacia arriba desde la parte inferior de la pantalla.

### <span id="page-26-0"></span>**Aspectos básicos**

### <span id="page-26-1"></span>**Íconos de estado del teléfono**

En el lado derecho de la barra de estado que está en la parte superior de la pantalla de inicio se muestran los íconos de estado del servicio y del teléfono. A continuación se incluyen algunos íconos que puedes ver.

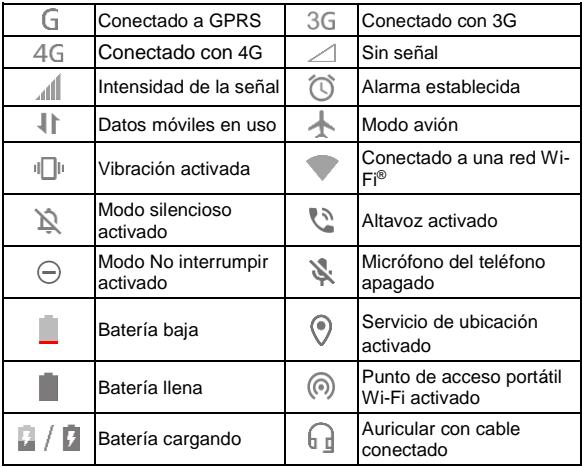

### <span id="page-27-0"></span>**Iconos de notificación**

La barra de estado en la parte superior izquierda de la pantalla de inicio muestra los íconos de notificación. A continuación se incluyen algunos íconos que puedes ver.

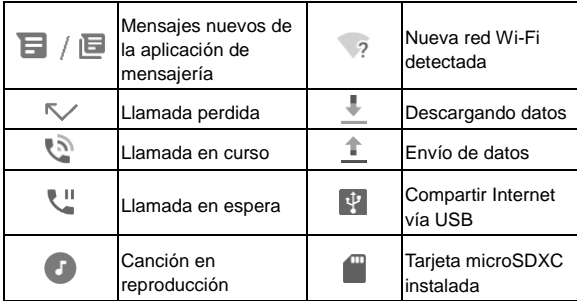

### <span id="page-27-1"></span>**Uso de la configuración rápida**

La configuración rápida permite ver y cambiar fácilmente los ajustes más comunes del teléfono.

Deslízate hacia abajo desde la barra de estado para arrastrar el panel de notificaciones hacia abajo y abrir el panel de Configuración rápida.

#### **Para activar o desactivar configuraciones rápidamente:**

1. Abre el panel de Configuración rápida.

2. Para activar o desactivar un ajuste, toca el mosaico. Mantén presionados determinados mosaicos para acceder a más opciones de configuración. Por ejemplo, mantén presionado el mosaico de Wi-Fi para abrir la configuración de Wi-Fi.

#### **Para personalizar el panel de Configuración rápida:**

Puedes agregar, eliminar o reorganizar los mosaicos en el panel de Configuración rápida.

- 1. Abre el panel de Configuración rápida.
- 2. Toca  $\mathscr X$  en la parte inferior y lleva a cabo una de las siguientes acciones.
	- Mantén presionado un mosaico y arrástralo a la posición deseada.
	- Mantén presionado un mosaico y arrástralo a la sección inferior para ocultarlo.
	- En la sección **Mantén presionado para agregar mosaicos**, arrastra un mosaico para mostrarlo en el panel de Configuración rápida.

### <span id="page-28-0"></span>**Uso de los accesos directos de las aplicaciones**

La función de los accesos directos de las aplicaciones te permite acceder rápidamente a las funciones de las aplicaciones comunes desde la pantalla de inicio y la pantalla de lista de aplicaciones.

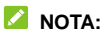

No todas las aplicaciones admiten la característica de accesos directos de aplicaciones.

- 1. Mantén pulsado el ícono de una aplicación en la pantalla de inicio o en la pantalla de la lista de aplicaciones.
- 2. En el menú que se muestra, toca la función que deseas utilizar en la aplicación.

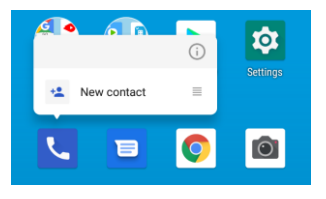

### **NOTA:**

También puedes mantener presionada una función en el menú mostrado y arrastrarla a un panel de la pantalla de inicio para crear un acceso directo de la función.

### <span id="page-29-0"></span>**Cómo abrir aplicaciones y alternar entre ellas**

#### **Abrir una aplicación**

- 1. Desliza el dedo hacia arriba en la pantalla de inicio para ver las aplicaciones disponibles.
- 2. Desliza el dedo hacia arriba o abajo de la pantalla y toca

una aplicación para abrirla.

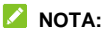

Puedes arrastrar el control deslizante que está en el costado derecho de la pantalla para buscar una aplicación por su letra inicial o tocar el campo de búsqueda en la parte superior para buscarlas por nombre.

#### **Alternar entre aplicaciones abiertas recientemente**

- 1. Toca . Las aplicaciones que utilizaste recientemente se muestran en una serie de pestañas. Desliza tu dedo hacia arriba y hacia abajo para ver todas las pestañas.
- 2. Toca una pestaña para abrir esa aplicación.

### **NOTA:**

Puedes deslizar el dedo a la izquierda en una pestaña o tocar **X** en una pestaña para eliminarla de la pantalla; desliza el dedo hacia la derecha en una pestaña para bloquearla o desbloquearla.

### **Z** NOTA

Toca dos veces para alternar rápidamente entre dos aplicaciones abiertas recientemente.

### <span id="page-31-0"></span>**Seguridad**

### <span id="page-31-1"></span>**Protección del teléfono con bloqueos**

### **de pantalla**

Puedes proteger el teléfono creando un bloqueo de pantalla. Una vez activado, debes deslizar el dedo hacia la parte superior de la pantalla, dibujar un patrón o ingresar un PIN numérico o una contraseña para desbloquear la pantalla y las teclas del teléfono.

- 1. En la pantalla de inicio, toca **Configuración > Seguridad y ubicación > Bloqueo de pantalla**.
- 2. Toque **Ninguno**, **Deslizar**, **Patrón**, **PIN** o **Contraseña**.
	- ▶ Toca **Ninguno** para desactivar el bloqueo de pantalla.
	- ► Toca **Deslizar** para activar el bloqueo de pantalla y permitir el desbloqueo con un gesto de "deslizamiento". Puedes desbloquear la pantalla si la tocas y te deslizas hacia arriba.
	- ► Toca **Patrón** para crear un patrón que debes dibujar para desbloquear la pantalla.
	- Toca **PIN** o **Contraseña** para establecer un PIN numérico o una contraseña que debes ingresar para desbloquear la pantalla.
- 3. Para el patrón, el PIN o la contraseña de bloqueo, selecciona la forma en que deseas recibir notificaciones y contenido que se mostrarán cuando el teléfono esté

bloqueado. A continuación, toca **LISTO**.

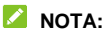

Recuerda el patrón, el PIN o la contraseña que estableciste. De lo contrario, tendrás que comunicarte con Atención al Cliente y actualizar el software del teléfono.

### <span id="page-32-0"></span>**Protección del teléfono con la fijación de pantalla**

Puedes utilizar la función de fijación de pantalla para mantener una aplicación a la vista, de modo que otras personas no puedan cambiar a otras aplicaciones ni acceder a tu información personal.

### **Cómo activar la fijación de pantalla**

- 1. En la pantalla de inicio, toca **Configuración > Seguridad y ubicación > Avanzado > Fijar pantalla**.
- 2. Toca el interruptor de **encendido/apagado**.
- 3. Para mayor seguridad, puedes encender el interruptor de **Bloquear dispositivo al quitar fijación**, seleccionar una opción de seguridad y seguir las instrucciones en pantalla si aún no has configurado un patrón, un PIN o una contraseña.

#### **Fijar una pantalla**

- 1. Asegúrate de que la fijación de pantalla esté activada.
- 2. Abre la aplicación que deseas mantener a la vista.
- 3. Toca  $\Box$
- 4. Si hay varias pestañas de aplicaciones, desplázate hacia arriba hasta encontrar **de** en la primera pestaña delantera.
- $5.$  Toca  $\bullet$ .

#### **Desactivar la fijación de pantalla**

- 1. Para desactivar la función de fijación de pantalla y volver al uso normal, mantén presionados  $\blacktriangleleft$  y  $\blacksquare$  al mismo tiempo.
- 2. Si activaste la opción **Bloquear dispositivo al quitar fijación**, desliza hacia arriba en la pantalla de bloqueo y dibuja el patrón o introduce el PIN o la contraseña.

### <span id="page-34-0"></span>**Conectarse a redes**

### <span id="page-34-1"></span>**Conexión a redes móviles**

#### **Cómo controlar el uso de datos móviles**

- 1. En la pantalla de inicio, toca **Configuración > Redes e internet > Redes móviles**.
- 2. Toca el interruptor **Datos móviles** para activar o desactivar el uso de datos móviles.

#### **Establecer nombres de puntos de acceso**

Para conectarte a Internet, puedes usar los nombres de puntos de acceso (APN) predeterminados. Si deseas agregar un nuevo APN, comunícate con el proveedor del servicio para obtener la información necesaria.

- 1. En la pantalla de inicio, toca **Configuración > Redes e internet > Redes móviles**.
- 2. Toca **Avanzado > Nombres de puntos de acceso** y luego toca  $+$
- 3. Toca cada elemento para ingresar la información que obtengas de tu proveedor de servicios.
- 4. Toca **> Guardar** para completar.

#### **NOTA:**

Para establecer el APN a la configuración predeterminada, toca

**> Restablecer valores predeterminados**.

### <span id="page-35-0"></span>**Conexión a Wi-Fi**

Wi-Fi es una tecnología de red inalámbrica que brinda acceso a Internet a distancias de hasta 100 metros, según el enrutador Wi-Fi y las condiciones del entorno.

Para activar Wi-Fi y conectarse a una red Wi-Fi:

- 1. En la pantalla de inicio, toca **Configuración > Redes e Internet > Wi-Fi**.
- 2. Desliza el interruptor a la posición de encendido para activar Wi-Fi.
- 3. Toca el nombre de una red Wi-Fi para conectarte a ella.
- 4. Si la red es segura, ingresa la contraseña y toca **CONECTAR**.

#### **NOTA:**

El teléfono se conecta automáticamente a las redes Wi-Fi previamente utilizadas cuando están dentro del rango de alcance.
## **Conectarse a dispositivos**

### **Conectarse a equipos con Bluetooth**

Bluetooth es una tecnología de comunicación inalámbrica de rango corto. Los teléfonos u otros equipos con Bluetooth pueden intercambiar información de forma inalámbrica a una distancia aproximada de hasta 10 metros. Los dispositivos Bluetooth deben emparejarse antes de que iniciar la comunicación.

- 1. En la pantalla de inicio, toca **Configuración > Dispositivos conectados > Preferencias de conexión > Bluetooth**.
- 2. Desliza el interruptor a la posición de **encendido** si Bluetooth está apagado.
- 3. Toca **Sincronizar dispositivo nuevo**. El teléfono busca y muestra automáticamente las ID de todos los equipos con Bluetooth disponibles en el rango.
- 4. Toca el dispositivo con el que deseas emparejarte.
- 5. De ser necesario, confirma que las contraseñas de Bluetooth® sean iguales en los dos equipos y toca **EMPAREJAR**. También puedes ingresar una contraseña Bluetooth y tocar **EMPAREJAR**.

El emparejamiento se completa exitosamente cuando el otro dispositivo acepta la conexión o se ingresa la misma clave de acceso.

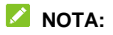

La contraseña de Bluetooth puede ser fija para determinados dispositivos, como auriculares y kits manos libres para automóviles. Puedes intentar ingresar 0000 o 1234 (las claves de acceso más comunes), o consultar los documentos de ese dispositivo.

## **Conexión a la computadora vía USB**

Puedes conectar el teléfono a la computadora con un cable USB y transferir música, imágenes y otros archivos en ambas direcciones. El teléfono almacena estos archivos en el almacenamiento del teléfono o en una tarjeta microSDXC extraíble.

Si estás utilizando la conexión USB, debes desactivarlo antes de poder usar USB para transferir archivos entre el teléfono y la computadora.

#### **Conexión del teléfono a una computadora vía USB**

- 1. Conecta tu teléfono a una computadora a través de un cable USB.
- 2. El menú de opciones **Conectado a una PC** se abrirá automáticamente y podrás elegir una de las siguientes opciones.
	- **Transferencia de archivos:** Transfiere archivos en Windows® PC o Mac®.

#### **NOTA:**

Para Windows XP, instala Media Player 11 (o versión

posterior) cuando uses MTP.

- **PTP:** transfiere fotos o archivos si tu computadora no admite la función MTP.
- **Cargar el dispositivo:** carga el teléfono vía USB.
- **Instalar controlador:** instala el controlador necesario para algunos modos de conexión USB (como MTP). Solo necesitas instalar el controlador una vez en la misma computadora.

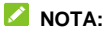

También puedes instalar el controlador en la computadora ejecutando el archivo ejecutable en la nueva unidad de CD-ROM.

#### **Desconectar el teléfono de la computadora**

Para desconectar el teléfono de la computadora, solo debes desconectar el cable USB cuando hayas finalizado.

## **Uso de Wi-Fi Direct**

Wi-Fi Direct permite que dispositivos Wi-Fi compartan archivos y datos directamente mediante la conexión entre sí sin necesidad de puntos de acceso inalámbricos.

#### **Conectarse a otro dispositivo a través de Wi-Fi Direct:**

- 1. En la pantalla de inicio, toca **Configuración > Redes e Internet > Wi-Fi**.
- 2. Si Wi-Fi está apagado, desliza el interruptor a la posición de

encendido.

- 3. Toca **Preferencias de Wi-Fi > Avanzado > Wi-Fi Direct**. El teléfono buscará otros dispositivos compatibles con conexiones de Wi-Fi Direct.
- 4. Toca el nombre de un equipo en **Otros dispositivos** para conectarte.

El otro dispositivo recibirá un aviso de conexión y deberá aceptar la solicitud de conexión. Es posible que en ambos dispositivos se deba ingresar un PIN en común.

5. Una vez que se establece la conexión, el dispositivo aparece como "Conectado" en la lista **Otros dispositivos**.

# **Uso compartido de la conexión de datos móviles**

Puedes compartir la conexión de datos de tu teléfono mediante la opción de compartir Internet. O bien puedes encender la función de punto de acceso Wi-Fi para crear un punto de acceso móvil.

## **Uso compartido de la conexión de datos móviles a través de internet**

Puedes usar conexión para compartir la conexión a Internet del teléfono con una computadora conectada a tu teléfono mediante un cable USB o Bluetooth.

#### **NOTA:**

No puedes transferir archivos entre el teléfono y la computadora mientras el teléfono se encuentra conectado vía USB.

- 1. En la pantalla de inicio, toca **Configuración > Redes e Internet > Hotspot y anclaje**.
- 2. Activa **Anclaje de USB** o **Anclaje de Bluetooth**.
	- ▶ Para la conexión mediante USB, conecta el teléfono a la computadora con el cable USB suministrado antes de tocar **Compartir por USB**.
	- Para la conexión Bluetooth, vincula tu teléfono con la computadora mediante Bluetooth y configura la computadora a fin de obtener conexión de red mediante

Bluetooth.

#### **NOTA:** Para dejar de compartir la conexión de datos, desactiva **Conexión USB** o **Conexión Bluetooth**.

## **Uso compartido de conexión de datos de tu teléfono móvil como punto de acceso Wi-Fi**

Puedes compartir la conexión de datos del teléfono con otros dispositivos si lo conviertes en un punto de acceso móvil Wi-Fi. Esta función requiere una conexión de datos en una red móvil y puede generar cargos por datos.

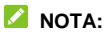

si la función de punto de acceso Wi-Fi portátil está activada, no puedes usar las funcionalidades Wi-Fi del teléfono para acceder a Internet. Sin embargo, seguirás conectado a Internet mediante la red de datos móviles.

- 1. En la pantalla de inicio, toca **Configuración > Redes e Internet > Hotspot y anclaje > Wi-Fi hotspot**.
- 2. Desliza el interruptor a la posición de **encendido**. Después de un momento, el teléfono comenzará a transmitir su nombre de red Wi-Fi (SSID).
- 3. En otro dispositivo, busca el teléfono vía Wi-Fi y conéctate a él para empezar a usar la conexión de datos móviles.

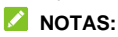

- Para dejar de compartir la conexión de datos, desliza el interruptor a la posición de **apagado**.
- Toca **Nombre de Zona Wi-Fi** para configurar el nombre de la red. Para seleccionar un tipo de seguridad, toca **Seguridad**.

## **Llamadas telefónicas**

## **Cómo realizar llamadas**

#### **Realizar una llamada mediante marcación**

1. En la pantalla de inicio, toca  $\blacksquare$ .

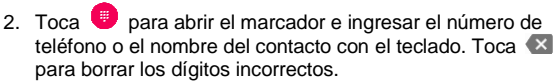

#### **NOTA:**

a medida que ingreses el número de teléfono o el nombre del contacto, el teléfono buscará la información coincidente entre tus contactos. Si ves el número y el contacto al que deseas llamar, tócalo para realizar la llamada inmediatamente.

3. Toca **. d**. debajo del teclado para realizar la llamada.

#### **NOTA:**

Para realizar una llamada internacional, mantén presionada la tecla **0** para ingresar el símbolo más (+). Luego, escribe el código del país seguido del código de ciudad/área y el número telefónico.

#### **Realizar una llamada desde el historial de llamadas**

El registro de llamadas es una lista de todas las llamadas realizadas, recibidas o perdidas. Proporciona una forma conveniente para volver a marcar un número, devolver una llamada o agregar un número a tus contactos.

- 1. En la pantalla de inicio, toca **>** (en el cuadro de búsqueda superior) **> Historial de llamadas**.
- 2. Toca al lado de una lista para devolver una llamada.

#### **NOTA:**

Toca **PERDIDA**, **ENTRANTE** o **REALIZADA** para filtrar los registros según el tipo de llamada.

#### **Cómo llamar a tus contactos**

- 1. En la pantalla de inicio, toca **be** > la pestaña **en la para ver** todos tus contactos.
- 2. Toca un contacto y luego toca su número para realizar una llamada.

## **Cómo responder o rechazar llamadas**

#### **Responder una llamada**

Cuando recibas una llamada telefónica, desliza la pantalla hacia arriba para responder la llamada.

O bien:

si la pantalla está desbloqueada, toca **RESPONDER**.

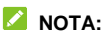

Para silenciar el tono antes de responder la llamada, presiona cualquier extremo de la tecla de **volumen**.

#### **Rechazar una llamada**

Cuando recibas una llamada telefónica, desliza la pantalla hacia abajo para rechazar la llamada.

También puedes deslizar el dedo **en la parte inferior** izquierda para rechazar la llamada y seleccionar un mensaje de texto predefinido o editar uno para enviar a la persona que llama.

O bien:

Si la pantalla está desbloqueada, toca **RECHAZAR** para rechazar la llamada o toca **MENSAJE** para rechazar la llamada y seleccionar un mensaje de texto predefinido o editar uno para enviar a la persona que llama.

## **Uso de las opciones durante una llamada**

Durante una llamada, verás algunas opciones en pantalla. Toca una opción para seleccionarla.

 $\bullet$  Toca  $\bigcirc$  para encender o apagar el altavoz.

- Toca  $\mathbb N$  para silenciar o desactivar el silencio del micrófono.
- Toca  $\ddot{ } \ddot{ } \ddot{ } \ddot{ }$  para cambiar al teclado cuando debas ingresar un código (por ejemplo, el PIN para el correo de voz o la cuenta bancaria) durante la llamada.
- Toca II para poner la llamada en espera.
- Toca **t** para realizar otra llamada independiente de la primera, la cual quedará en espera.
- Toca **O** para ir a la lista de **Contactos**.
- $\bullet$  Toca  $\mathcal W$  para poner a la persona con quien estás hablando en espera y cambiar a la otra llamada que estaba en espera.
- $\bullet$  Toca  $\bullet$  para finalizar la llamada actual.

#### $Q$  ADVERTENCIA!

Debido al alto nivel del volumen, no acerques el teléfono al oído mientras usas el altavoz.

## **Manejo de llamadas con varios interlocutores**

Cuando las funciones de llamada en espera y llamada de tres vías están disponibles, puedes cambiar entre dos llamadas o

establecer una conferencia telefónica.

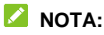

Las funciones de llamada en espera y la llamada de tres vías requieren soporte de red, lo que podría generar cargos adicionales. Comunícate con tu proveedor de servicios para obtener más información.

#### **Alternar entre llamadas actuales**

Cuando estás en una llamada y hay otra llamada entrante, la pantalla del teléfono te lo informa y muestra la identificación de llamada.

#### **Para responder una llamada entrante mientras estás en otra llamada:**

- Desliza hacia arriba en la pantalla para responder la llamada. Esto pone la primera llamada en espera y responde la segunda llamada.
- $\bullet$  Desliza el dedo desde  $\bullet$  en la parte inferior derecha para contestar la llamada. Con esto, se finaliza la primera llamada y se responde la segunda llamada.
- Desliza hacia abajo en la pantalla para rechazar la segunda llamada.
- $\bullet$  Desliza el dedo desde  $\overline{=}$  en la parte inferior izquierda para rechazar la segunda llamada y seleccionar un mensaje de texto predeterminado o editar uno para enviar a la persona que llama.

**Para cambiar entre dos llamadas:**

Toca **A** 

#### **Configuración de una conferencia telefónica**

Esta función te permite hablar con dos personas al mismo tiempo.

- 1. Realiza la primera llamada.
- 2. Una vez que hayas establecido la conexión, toca  $\sqrt{4}$  v marca el segundo número. Esto pone la primera llamada en espera.
- 3. Cuando estés conectado con la segunda persona, toca  $\lambda$ .

Si una de las personas que participa en la llamada cuelga, se mantendrá la comunicación con la otra persona. Si tú iniciaste la llamada y eres el primero en colgar, se desconectarán todas las llamadas.

Para finalizar la conferencia telefónica, toca

## **Contactos**

Puedes agregar contactos al teléfono y sincronizarlos con los contactos de tu cuenta de Google u otras cuentas compatibles con la sincronización de contactos.

Para ver tus contactos, desliza el dedo en la pantalla de inicio y toca **Contactos**.

## **Cómo agregar un nuevo contacto**

- 1. Abre **Contactos**.
- 2. Toca  $\Box$  para agregar un nuevo contacto.
- 3. Toca el campo de cuenta encima del campo de nombre para elegir dónde guardar el contacto. Si seleccionas una cuenta sincronizada, los contactos se sincronizarán automáticamente con tu cuenta en línea.
- 4. Ingresa el nombre de contacto, los números de teléfono, las direcciones de correo electrónico y otros datos. Toca **Más campos** si es necesario.
- 5. Toca **GUARDAR**.

## **Cómo importar y exportar contactos**

Puedes importar/exportar contactos desde/hacia la tarjeta nano-SIM, el almacenamiento del teléfono o una tarjeta microSDXC instalada. Esto resulta muy útil cuando debes transferir

contactos entre diferentes dispositivos.

#### **Importar contactos desde la tarjeta nano-SIM**

- 1. Abre **Contactos**.
- 2. Toca  $\equiv$  > Configuración > Importar > Tarieta SIM.
- 3. Verifica los contactos que necesitas y luego toca  $\mathbb{E}$ .

#### **Cómo importar contactos desde el almacenamiento del teléfono o desde una tarjeta microSDXC**

- 1. Abre **Contactos**.
- 2. Toca  $\equiv$  > Configuración > Importar > Archivo .vcf.
- 3. Toca  $\equiv$  v busca los archivos vCard en el almacenamiento del teléfono o en la tarjeta microSDXC y toca uno de los contactos para importarlo.

#### **NOTA:**

Toca **> Mostrar almacenamiento** si es necesario para buscar los archivos vCard.

#### **Exportar contactos a la tarjeta nano-SIM**

- 1. Abre **Contactos**.
- 2. Toca  $\equiv$  > Configuración > Exportar > Exportar a tarjeta **SIM**.

3. Verifica los contactos que necesitas y luego toca  $\Box$ .

#### **Exportar los contactos al almacenamiento del teléfono o a la tarjeta microSDXC**

- 1. Abre **Contactos**.
- 2. Toca **> Configuración > Exportar > Exportar al archivo .vcf**.
- 3. Toca  $\equiv$  y selecciona el directorio en el que se guardará el archivo vCard. Toca **> Mostrar almacenamiento interno**  si es necesario.
- 4. Edita el nombre del archivo si es necesario y toca **GUARDAR** para crear el archivo.

# **Establecer un tono de llamada para un**

#### **contacto**

Asigna un tono de llamada especial a un contacto, para saber quién está llamando al escuchar el tono de llamada.

- 1. Abre **Contactos**.
- 2. Toca el contacto al que desees asignarle un tono de llamada  $v$  luego toca  $\mathcal{L}$ .
- 3. Toca **Más campos > Tono predeterminado**.

#### **NOTA:**

El contacto se debe guardar en el teléfono, no en la tarjeta nano-SIM.

- 4. Selecciona un tono de timbre que te guste y toca **Aceptar**.
- 5. Toca **GUARDAR**.

## **Cómo agrupar contactos duplicados**

Debido a que el teléfono se sincroniza con varias cuentas en línea, es posible que veas entradas duplicadas para el mismo contacto. Puedes fusionar toda la información que aparece separada para armar una misma entrada en la Lista de contactos.

- 1. Abre **Contactos**.
- 2. Toca un contacto y luego toca **:** > Vincular.
- 3. Toca el contacto cuya información quieres unir con el primer contacto.

La información del segundo contacto se agrega al primer contacto y el segundo contacto no aparecerá más en la lista de contactos.

4. Para unir otro contacto con el contacto principal, toca  $\frac{1}{2}$  > **Ver contactos vinculados > AGREGAR**.

## **Cómo separar información de contacto**

Si por error se agrupó información de contacto de diferentes fuentes, puedes separar otra vez dicha información en dos contactos individuales en el teléfono.

1. Abre **Contactos**.

- 2. Toca un contacto agrupado que desees separar.
- 3. Toca **> Ver contactos vinculados > DESVINCULAR**.
- 4. Toca **DESVINCULAR** para confirmar.

## **Configuración de la función de restricción de llamadas**

La función de restricción de llamadas te permite bloquear las llamadas y los mensajes de números determinados.

- 1. Abre **Contactos**.
- $2.$  Toca  $\equiv$  > Configuración > Números bloqueados.
- 3. Toca **AGREGAR UN NÚMERO**.
- 4. Ingresa el número telefónico o toca **> > Contactos** y selecciona un número de la lista de contactos.
- 5. Toca **BLOQUEAR**.

#### **NOTA:**

Para desbloquear un número, toca  $\times$  junto al número y toca **DESBLOQUEAR**.

# **Gmail**

Desliza hacia arriba en la pantalla de inicio y toca **Gmail**. Úsalo para leer y enviar correos electrónicos desde tu cuenta de Gmail u otras cuentas de correo electrónico personales.

## **Configuración de la primera cuenta de correo electrónico**

- 1. Desliza hacia arriba en la pantalla de inicio y toca **Gmail**.
- 2. Toca **Agregar una dirección de correo electrónico** y selecciona un servidor de correo electrónico.
- 3. Sigue las instrucciones que se muestran en la pantalla para configurar la cuenta.

## **Verificación de correos electrónicos**

El teléfono puede verificar automáticamente si hay mensajes de correo electrónico nuevos en el intervalo que hayas indicado cuando configuraste la cuenta.

También puedes revisar si tienes correos electrónicos nuevos deslizándote hacia abajo en la lista de mensajes.

# **Redacción y envío de un correo electrónico**

1. Abre la bandeja de entrada de tu correo electrónico y toca  $\bullet$ 

#### **NOTA:**

Si tienes más de una cuenta de correo electrónico agregada al teléfono, toca la línea de remitente para seleccionar la cuenta desde la que desees enviar el mensaje.

2. Ingresa un nombre de contacto o una dirección de correo electrónico en el campo **Para**. Separa cada destinatario con una coma.

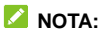

Para enviar una copia o una copia oculta a otros destinatarios, toca v junto al campo **Para** abrir el campo Cc/Cco e ingresa los nombres de contactos o las direcciones de correo electrónico.

- 3. Ingresa el asunto del correo electrónico y redáctalo.
- 4. Toca **> Adjuntar archivo** para agregar archivos de audio, imágenes, videos y otros tipos de archivos adjuntos.
- 5. Toca en la parte superior derecha de la pantalla para enviar el mensaje.

# **Mensajes**

Puedes utilizar la aplicación Mensajes para intercambiar mensajes de texto (SMS) y mensajes de chat.

## **Envío de mensajes**

- 1. En la pantalla de inicio, toca  $\boxed{\blacksquare}$
- 2. Toca **Iniciar chat**.
- 3. Agrega destinatarios mediante una de estas maneras.
	- Ingresa el número telefónico o el nombre del destinatario de forma manual. (Puedes tocar **il para introducir** números con un teclado de marcación). Si el teléfono muestra algunas sugerencias, toca la que desees agregar.
	- ▶ Selecciona un destinatario desde tu lista de contactos.
	- Para agregar más destinatarios para una conversación en grupo, toca  $+\infty$  para agregar más destinatarios y luego toca  $\bullet$ .
- 4. Toca la casilla de texto e ingresa el texto del mensaje.
- $5.$  Toca  $\geq$

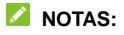

 Si solo deseas enviar un mensaje de texto, no agregues archivos adjuntos al mensaje.

## **Opciones de mensaje**

En la pantalla Mensajes, mantén presionada una conversación y tendrás las siguientes opciones.

- Toca **D** para archivar la conversación. Puedes tocar  $\frac{1}{2}$  > **Archivado** desde la pantalla Mensajes para encontrar todos los mensajes archivados.
- Toca **> Eliminar** para eliminar la conversación.
- $\bullet$  Toca  $\heartsuit$  > Aceptar para bloquear el contacto o el número en la conversación, y la conversación se archivará. Puedes tocar **> Contactos bloqueados** desde la pantalla Mensajes para encontrar todos los números bloqueados.

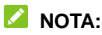

Puedes tocar y mantener pulsada una conversación y tocar más para seleccionarlas y, a continuación, elegir archivarlas o eliminarlas.

## **Navegador de Internet**

Utiliza el navegador para ver páginas web y buscar información.

## **Cómo abrir el navegador**

1. En la pantalla de inicio, toca  $\bullet$  para iniciar el navegador web.

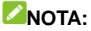

El navegador también se abre cuando tocas un enlace web, como un correo electrónico o un mensaje de texto.

- 2. Toca la casilla de dirección en la parte superior de la página web.
- 3. Escribe la dirección (URL) de una página web o los términos que deseas buscar.
- 4. Toca la URL o sugerencia de búsqueda, o toca la tecla de ingreso del teclado para abrir la página web o realizar una búsqueda.

## **Z** NOTA

Toca <sup>8</sup> en el buzón de dirección si deseas dejar de abrir la página.

## **Uso de varias pestañas del navegador**

Puedes abrir varias páginas web al mismo tiempo (una página

en cada pestaña) y pasar de una a otra cuando lo desees.

#### **Para abrir una nueva pestaña del navegador:**

Toca  $\Box$  en la parte superior y luego toca **+**. Se abre una nueva pestaña del navegador.

#### **Para alternar entre pestañas:**

- 1. Toca  $\boxed{2}$  (el número muestra cuántas pestañas has abierto) para ver las miniaturas de las páginas web abiertas actualmente.
- 2. Toca la miniatura de la pestaña que deseas abrir.

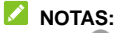

- 5. Toca  $\bullet$  o desplázate hacia la izquierda o la derecha para cerrar la ventana del navegador.
- 6. Toca **> Cerrar todas las pestañas** para cerrar todas las ventanas.

# **Cómo cambiar la configuración del navegador**

Puedes configurar varios ajustes para personalizar la manera de navegar por la web, incluidos varios ajustes que puedes usar para controlar tu privacidad.

En la pantalla principal del navegador, toca **:** > Configuración. Realiza los cambios necesarios y toca la tecla **Atrás** cuando hayas finalizado.

## **Cámara**

## **Cómo capturar una foto**

- 1. En la pantalla de inicio, toca
- 2. Apunta la cámara y haz los ajustes que sean necesarios. De manera predeterminada, se usa el modo de cámara automática.

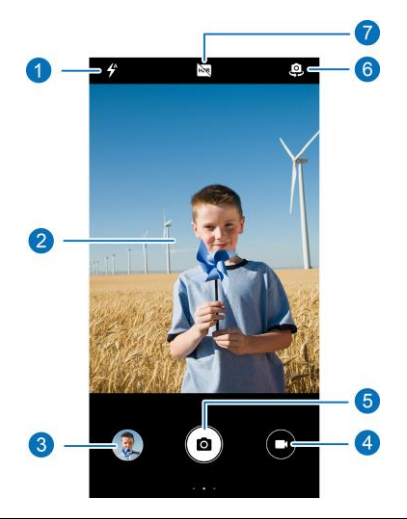

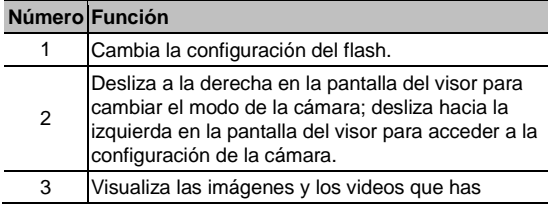

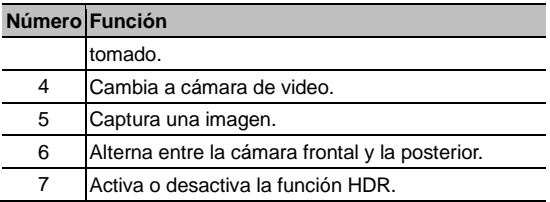

#### $\bullet$  **ADVERTENCIA!**

Conserva una distancia prudente cuando uses el flash. No apuntes el flash hacia los ojos de personas o animales.

## **NOTA:**

Puedes separar o juntar los dedos en la pantalla para acercar o alejar la imagen antes de tomar fotografías.

- 3. Toca el área donde deseas que se enfoque la cámara o usa la función de enfoque automático de la cámara para enfocar el centro de la imagen.
- 4. Toca suavemente  $(a)$

## **Grabación de videos**

- 1. En la pantalla de inicio, toca
- 2. Toca  $\bullet$
- 3. Apunta la cámara y haz los ajustes que sean necesarios.

Puedes tocar cualquier área de la pantalla en la que desees que la videocámara se enfoque antes y durante la grabación.

- 4. Toca  $\Box$  para comenzar a grabar. También puedes tocar  $\overline{\mathbf{u}}$  o  $\bullet$  para pausar o reanudar la grabación, o tocar  $\bullet$ para guardar la imagen actual en la pantalla como una fotografía.
- 5. Toca **para detener la grabación.**

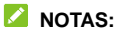

- Puedes pellizcar o separar los dedos en la pantalla para acercarte o alejarte antes y durante una grabación.
- Para capturar vídeos del temporizador con la cámara trasera, desliza el dedo hacia la derecha en la pantalla del visor y toca **Temporizador**.

## **Uso del modo manual de la cámara**

Puedes usar el modo de cámara manual para ajustar más opciones de cámara para tu fotografía, tales como ISO, balance de blancos, exposición, etc.

- 1. En la pantalla de inicio, toca .<sup>1</sup>.
- 2. Desliza el dedo hacia la derecha en la pantalla del visor y toca **Manual**.
- 3. Apunta la cámara al objetivo y podrás realizar los siguientes ajustes.
- Toca las opciones de la cámara en la parte inferior para ajustar la exposición general, ISO y balance de blancos.
- $\triangleright$  Toca  $\odot$  en la parte superior para ajustar la configuración de medición.
- 4. Toca  $\circledcirc$  para tomar la fotografía.

## **Uso de otros modos de la cámara**

La aplicación de la cámara ofrece otros modos de cámara potentes e interesantes. Desliza el dedo hacia la derecha en la pantalla del visor para buscarlos.

- **Manual:** sirve para ajustar más opciones de cámara para la foto, como ISO, balance de blancos, exposición, etc.
- **Panorámica:** captura fotos panorámicas de forma horizontal y vertical.
- **Filtro:** usa el filtro para seleccionar un efecto de color.
- **Temporizador:** graba videos con temporizador con la cámara trasera. Puedes establecer el intervalo de tiempo entre cada cuadro en la configuración de la cámara.

#### **NOTA:**

Algunos modos de cámara solo están disponibles para la cámara trasera.

## **Fotos**

## **Abrir Fotos**

Desliza hacia arriba en la pantalla de inicio y toca **Fotos**. Verás todas las fotos y los videos en tu teléfono y, si has activado "copia de seguridad y sincronización", cualquier otra cosa sincronizada con tu biblioteca de Google Photos.

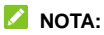

Puedes tocar  $\equiv$  > Ayuda para obtener información de ayuda detallada sobre Google Photos.

## **Compartir fotos o videos**

- 1. Desliza hacia arriba en la pantalla de inicio y toca **Fotos**.
- 2. Mantén presionada una foto o un video para seleccionarlo.
- 3. Toca más elementos que desees compartir.
- 4. Toca v selecciona cómo deseas compartir los elementos.

## **Eliminar fotos o videos no deseados**

- 1. Desliza hacia arriba en la pantalla de inicio y toca **Fotos**.
- 2. Mantén presionada una foto o un video para seleccionarlo.
- 3. Toca más elementos que desees mover a la papelera.
- 4. Toca  $\overline{||}$  > Mover a la papelera.

#### **NOTA:**

Los elementos de la papelera se eliminarán después de 60 días.

## **Restaurar una foto o un video**

- 1. Desliza hacia arriba en la pantalla de inicio y toca **Fotos**.
- 2. Toca  $\equiv$  > Papelera.
- **3.** Mantén presionada la foto o el video que quieras restaurar y toca **Restaurar.**

## **Play Music**

La aplicación Play Music funciona con Google Music, la tienda en línea de música y el servicio de transmisión en tiempo real de Google. Puedes escuchar la música en línea en modo streaming mediante la transferencia de datos o Wi-Fi y escuchar las canciones favoritas que hayas agregado a la biblioteca en línea de Google Music. También puedes reproducir archivos de audio que copiaste directamente al teléfono desde una computadora.

## **Reproducción de música**

- 7. Desliza el dedo en la pantalla de inicio y toca **Play Música**. Si se te solicita, selecciona una cuenta para acceder a la biblioteca de música en línea.
- 8. Toca  $\equiv$  **> Biblioteca de música** para ver toda la música y las listas de reproducción. Para cambiar las vistas de tu biblioteca, desplázate hacia la izquierda o derecha.
- 9. Toca una canción en la biblioteca de música para escucharla. Toca la información de resumen en la parte inferior para abrir la pantalla de reproducción y controlar la reproducción.

# **Administración de listas de reproducción**

Crea listas de reproducción para organizar tus archivos de música en grupos de canciones y, de esta forma, reproducir las canciones que te gustan en el orden que prefieras.

- Desde la categoría de la biblioteca de música, toca **> Agregar a una lista** junto a una canción para agregarla a una lista de reproducción existente o crear una nueva lista.
- Toca **LISTAS DE REPRODUCCIÓN** en la biblioteca de música para ver todas las listas de reproducción. Puedes abrir una lista de reproducción para ver su contenido; toca **> Editar lista de reproducción** / **Eliminar** junto al nombre de la lista de reproducción para renombrar o eliminar esa lista; toca **> Eliminar de la lista de reproducción** junto a una canción en la lista para eliminar la canción de la lista de reproducción.

# **Radio FM**

### **Escaneo de canales**

- 1. Conecta un auricular con cable y desliza el dedo hacia arriba desde la pantalla de inicio y toca **Radio FM**.
- 2. Toca **E**. Toca **: > Actualizar** para buscar todos los canales disponibles y guardarlos en la lista de estaciones de radio.

## **Escuchar la radio FM**

- 1. Abre **Radio FM** mientras el teléfono está conectado.
- 2. Toca  $\blacksquare$  y selecciona un canal.

También puedes tocar  $\|\cdot\|_0$   $\|\cdot\|_0$  para cambiar a otros canales. Toca  $\langle \ \circ \ \rangle$  para ajustar la frecuencia del canal.

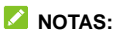

- Toca  $\overrightarrow{\lambda}$  para agregar el canal a favoritos.
- Toca  $\sqrt{\frac{1}{2}}$  para escuchar la radio a través del altavoz del teléfono.

## **Otras opciones y configuraciones**

#### **Para grabar el programa de radio FM:**

Toca  $\sigma$ **> INICIAR** para grabar el programa de radio actual. Puedes tocar **> Grabaciones guardadas** para buscar todas las grabaciones de radio guardadas.

#### **Encender RDS:**

Cuando la función de sistema de datos de radio (RDS) está activada, puedes ver la información del programa de un canal de radio que admita esta función.

Toca **> Activar RDS** para activar esta función.

#### **Para apagar la radio FM automáticamente:**

Toca **> Apagado automático** y selecciona la hora a la que quieres apagar la radio.

Un reloj de cuenta regresiva aparecerá encima de la frecuencia y la radio se apagará cuando el reloj cuente de manera regresiva hasta 0:00.

#### **Para apagar inmediatamente la radio FM:**

 $Toca$   $\blacksquare$ 

# **Grabador de voz**

El **Grabador de voz** te permite grabar notas de voz y escucharlas.

## **Grabación de notas de voz**

- 1. Desliza el dedo en la pantalla de inicio y toca **Grabadora de sonido**.
- 2. Toca para seleccionar el formato de audio de la grabación.
- 3. Toca para comenzar a grabar. Durante la grabación, puedes hacer lo siguiente:
	- $\triangleright$  Toca  $\bigcirc$  o para pausar o continuar la grabación.
	- $\triangleright$  Toca  $\triangleright$  o  $\circ$  para agregar una etiqueta de tiempo o una etiqueta de foto a la grabación.
	- Toca una etiqueta de tiempo añadida para adjuntar una imagen o agregar texto.
- 4. Toca **LISTO** para detener la grabación.
- 5. Edita el nombre del archivo y toca **GUARDAR** para guardar la grabación.

Si no deseas guardar la nota después de grabarla, toca **ELIMINAR > ELIMINAR** para eliminarla.
# **Reproducción de notas de voz**

- 1. Toca  $\mathbf{E}$  en la parte superior derecha de la pantalla para ver todas las grabaciones.
- 2. Toca el título de una nota para reproducirla. Durante la reproducción, puedes tocar **Ver etiqueta** para ver todas las etiquetas, toca o para agregar una etiqueta de tiempo o una etiqueta de foto, o mantén presionada una etiqueta para eliminarla.

### **Recortar una nota de voz**

- 1. Mientras reproduces una grabación, toca **EDITAR** para abrir la pantalla de edición.
- 2. Arrastra  $\overline{\mathbb{S}}$  o  $\overline{\mathbb{B}}$  para recortar la grabación. Puedes tocar para obtener una vista previa de la grabación recortada.
- 3. Toca **RECORTAR**.
- 4. Edita el nuevo nombre del archivo y toca **GUARDAR**.

# **Configuración**

En la pantalla de inicio, toca **Configuración**. La aplicación **Configuración** contiene la mayoría de las herramientas para personalizar y configurar el teléfono. En algunos menús, quizás debas tocar **Avanzado** para ver todas las opciones.

# **Redes e Internet**

#### **Wi-Fi**

Abre **Configuración** y toca **Redes e Internet > Wi-Fi**. Puedes activar o desactivar Wi-Fi y configurar las conexiones de Wi-Fi y la función Wi-Fi Direct. Consulta *[Conexión a Wi-Fi](#page-35-0)* y *[Uso de Wi-](#page-38-0)[Fi Direct.](#page-38-0)*

### **Red móvil**

Abre **Configuración** y toca **Redes e Internet > Red móvil** para controlar los datos móviles y la itinerancia de datos, establecer el tipo de red y configurar los nombres de puntos de acceso y otras opciones de red. Consulta *[Conectarse a redes móviles](#page-34-0)*.

#### **Uso de datos**

Abre **Configuración** y toca **Redes e Internet > Uso de datos** para verificar y administrar el uso de datos móviles. También puedes ver y restringir el uso de datos Wi-Fi. Toca **Ahorro de datos** para activar o desactivar esa función, lo que impide que las aplicaciones en segundo plano puedan utilizar la conexión

de datos. Las aplicaciones que estás usando podrán utilizar las conexiones de datos; sin embargo, puede que lo hagan con menor frecuencia cuando se activa el ahorro de datos. Puedes tocar **Datos sin restricción** para permitir que algunas aplicaciones tengan acceso a la conexión de datos incluso cuando la función de ahorro de datos esté activada.

#### **NOTA:**

Es posible que la medición del uso de datos de tu teléfono y la de tu proveedor sea distinta.

#### **Compartir Internet**

Abre **Configuración** y toca **Redes e Internet > Compartir Internet** para compartir la conexión de datos móviles del teléfono con computadoras u otros dispositivos través de USB, Bluetooth o Wi-Fi. Consulta *[Uso compartido de la conexión de](#page-40-0)  [datos móviles](#page-40-0)*.

### **Modo avión**

Abre **Configuración** y toca **Redes e Internet > Modo avión** para encender o apagar el modo avión. Todos los radios de tu teléfono que transmiten voz o datos se desactivan cuando enciendes el modo avión.

### **Configuración de llamadas**

Abre **Configuración** y toca **Redes e Internet > Avanzado > Ajustes de llamada** para configurar las opciones de llamada.

### **VPN**

Abre **Configuración** y toca **Redes e Internet > Avanzado > VPN** para configurar y conectarte a redes virtuales privadas.

### **DNS privado**

Para obtener información de un sitio web, el teléfono primero pregunta dónde está el sitio web. El DNS privado es una forma de ayudar a proteger estas preguntas y respuestas.

De forma predeterminada, el teléfono usa DNS privado con todas las redes que pueden usar DNS privado. Se recomienda mantener el DNS privado activado.

Abre **Configuración** y toca **Redes e Internet > Avanzado > DNS privado** para activar o desactivar el DNS privado o para cambiar su configuración.

# **Equipos conectados**

Abre **Configuración** y toca **Dispositivos conectados > Preferencias de conexión > Bluetooth**. Puedes activar o desactivar Bluetooth y configurar tus conexiones de Bluetooth. Consulta *[Conexión a equipos con Bluetooth](#page-36-0)*.

También puedes tocar **Dispositivos conectados > Preferencias de conexión > Impresión** para utilizar el servicio de impresión predeterminado u otros plug-ins de impresora instalados desde la tienda de Google Play o el fabricante de la impresora.

# **Aplicaciones y notificaciones**

#### **Información de aplicaciones**

Abre **Configuración** y toca **Aplicaciones y notificaciones** para ver las aplicaciones abiertas recientemente o todas las aplicaciones instaladas en el teléfono y administrarlas. Toca una aplicación para ver su información y configurar las opciones disponibles.

#### **Notificaciones**

Abre **Configuración** y toca **Aplicaciones y notificaciones > Notificaciones** para gestionar las notificaciones de las aplicaciones.

### **Aplicaciones predeterminadas**

Abre **Configuración** y toca **Aplicaciones y notificaciones > Aplicaciones predeterminadas** para seleccionar la aplicación predeterminada para el asistente de voz y entrada, navegación web, llamadas telefónicas, mensajería, etc. Toca **Abrir vínculos**  para establecer las opciones de aplicaciones instantáneas, o toca una aplicación instalada para comprobar sus vínculos admitidos y establecer si deseas abrir los vínculos en la aplicación y borrar los valores predeterminados de la aplicación.

#### **Permisos de aplicación**

Abre **Configuración** y toca **Aplicaciones y notificaciones > Permisos de aplicación** para verificar qué aplicaciones pueden acceder a determinados permisos. También puedes cambiar los permisos de la aplicación.

### $\bullet$  **:ADVERTENCIA!**

Cambiar los permisos de aplicación puede ocasionar que la aplicación no funcione de manera adecuada o como se pretendía originalmente.

### **Acceso especial a aplicaciones**

Abre **Configuración** y toca **Aplicaciones y notificaciones > Acceso especial a aplicaciones** para configurar las opciones de acceso especial de la aplicación.

# **Batería**

Abre **Configuración** y toca **Batería** para ver el nivel de la batería, revisar qué ha estado usando la batería, activar distintos modos de ahorro de batería u optimizar las aplicaciones de modo manual para mejorar la duración de la batería.

## **Pantalla**

Abre **Configuración** y toca **Pantalla** para configurar las opciones de la pantalla, como el nivel de brillo, el modo nocturno, los colores y el contraste, los fondos de pantalla, el tiempo de apagado de la pantalla, el giro automático de la pantalla, el tamaño de fuente, etc.

# **Encendido/apagado programado**

Abre **Configuración** y toca **Encendido y apagado** para establecer el día y la hora en que el teléfono se enciende o se apaga automáticamente. Marca o desmarca en **Ajustar encendido** / **Ajustar apagado** para activar o desactivar las funciones.

# **Barra de navegación**

Abre **Configuración** y toca **Barra de navegación** para activar o desactivar la barra de navegación ocultable o seleccionar el diseño de la tecla de navegación.

# **Sonido**

Abre **Configuración** y toca **Sonido**. Puedes utilizar el perfil de sonido que necesitas y añadir o editar perfiles de sonido. Consulta *[Cómo usar los perfiles de sonido](#page-20-0)*.

### **Almacenamiento**

Abre **Configuración** y toca **Almacenamiento** para ver la información de la memoria del almacenamiento interno del teléfono y de la tarjeta microSDXC (si está instalada).

 **Ubicación de guardado:** cuando se instala una tarjeta microSDXC, puedes seleccionar **Teléfono** o **Tarjeta SD** como la ubicación predeterminada para los nuevos datos, como las fotos tomadas y el audio grabado.

- **Almacenamiento del dispositivo:** toca **Memoria del usuario** para obtener un desglose detallado del uso de espacio por tipo.
- **Almacenamiento portátil:** monta, desmonta (expulsa) y da formato a la tarjeta microSDXC de manera segura. Si necesitas almacenar grandes aplicaciones, juegos y sus datos en la tarjeta microSDXC, puedes formatear la tarjeta y utilizarla como parte del almacenamiento del dispositivo.

# **Seguridad y ubicación**

Abre **Configuración** y toca **Seguridad y ubicación** para configurar las opciones que te permiten mantener el teléfono y los datos seguros y gestiona los servicios de ubicación, que le permiten al teléfono y las aplicaciones determinar tu ubicación.

- **Google Play Protect:** Google Play Protect verifica con regularidad las aplicaciones y el teléfono en busca de comportamientos dañinos y te advierte sobre cualquier posible daño detectado.
- **Buscar dispositivo:** usa la función Buscar dispositivo para localizar, bloquear o limpiar tu dispositivo perdido de forma remota. El equipo perdido debe tener un inicio de sesión en una cuenta de Google.
- **Actualización de seguridad:** revisa las actualizaciones de seguridad del sistema.
- **Bloqueo de pantalla:** desactiva el bloqueo de pantalla o actívalo mediante un desplazamiento con el dedo, un patrón, un PIN o una contraseña. Consulta *[Protección del teléfono](#page-31-0)*

#### *[con bloqueos de pantalla](#page-31-0)*.

Toca **D** junto a **Bloqueo de pantalla** para ver las opciones.

- **Preferencias de pantalla de bloqueo:** configura la preferencia de notificación en pantalla y mensajes en la pantalla de bloqueo.
- **Smart Lock:** mantén el teléfono desbloqueado cuando te conectes a dispositivos de confianza, en lugares de confianza, o desbloqueado por voz cuando lo transportas contigo.

#### **NOTA:**

Debes iniciar sesión en tu cuenta de Google en el teléfono para utilizar todas las funciones de **Smart Lock**.

- **Ubicación:** administra los servicios de ubicación, lo que permite que el teléfono y las aplicaciones determinen tu ubicación. Para utilizar aplicaciones relacionadas con la ubicación, tales como la búsqueda de tu ubicación en Google Maps, debes tener el servicio de ubicación activado en el teléfono.
- **Mostrar contraseñas:** muestra las contraseñas a medida que las ingresas.
- **Aplicaciones de administrador del dispositivo:** visualiza o desactiva las aplicaciones que has autorizado como administradores del dispositivo.
- **Bloqueo de la tarjeta SIM:**
	- **Bloquear la tarjeta SIM:** activa o desactiva el bloqueo

de PIN para solicitar el PIN antes de acceder a la tarjeta nano-SIM.

 **Cambiar PIN de la SIM:** cambia el PIN que se usa para tener acceso a la tarjeta nano-SIM.

### **NOTA:**

Guarda todas tus contraseñas confidenciales en un lugar seguro para usarlas en el futuro. Si ingresas un PIN de SIM incorrecto más veces de lo permitido, la tarjeta nano-SIM se bloqueará y no podrás acceder a la red de telefonía móvil. Comunícate con tu operador para obtener una clave de desbloqueo de PIN (PIN Unlock Key, PUK) que te permita restaurar la tarjeta nano-SIM.

- **Cifrado y credenciales:** Comprueba el estado de cifrado del teléfono y establece las opciones de almacenamiento de credenciales.
- **Agentes de confianza:** ve o desactiva los agentes de confianza.
- **Fijar pantalla:** mantén a la vista una pantalla que elijas, de forma que los otros usuarios no puedan cambiar de aplicación y acceder a tu información personal.

# **Cuentas**

Abre **Configuración** y toca **Cuentas** para administrar tus cuentas y la sincronización. Toca **Agregar cuenta** para iniciar sesión o crear cuentas en el teléfono. Toca alguna cuenta que hayas agregado para cambiar su configuración.

# **Accesibilidad**

Abre **Configuración** y toca **Accesibilidad** para configurar los plug-ins y los servicios de accesibilidad en tu teléfono, como el uso de **Inversión de color** o **Tamaño de pantalla** para los usuarios que tengan problemas de visión.

# **Google**

Abre **Configuración** y toca **Google** para administrar la configuración de Google Apps y los servicios.

# **Sistema**

### **Acerca del teléfono**

Abre **Configuración** y toca **Sistema > Información del teléfono** para ver el nombre del teléfono, el estado, la información legal y más información. También puedes tocar **Información de emergencia** para editar tu información médica y los contactos de emergencias para que sean los primeros que lean en la pantalla bloqueada los servicios de emergencia.

### **Teclado e idioma**

Abre **Configuración** y toca **Sistema > Teclado e idiomas** para configurar opciones relacionadas con el idioma del sistema, los métodos de entrada y la asistencia.

### **Fecha y hora**

Abre **Configuración** y toca **Sistema > Fecha y hora** para establecer la fecha, la hora, la zona horaria y el formato de hora. También puedes usar los datos de red proporcionados.

### **Backup**

Abre **Configuración** y toca **Sistema > Copia de seguridad**  para administrar las opciones de copia de seguridad de datos. Para restaurar o cambiar fácilmente los teléfonos en cualquier momento, puedes habilitar la copia de seguridad automática a Google Drive de datos importantes. Debes iniciar sesión en tu cuenta de Google para utilizar esta función.

### **Opciones de restablecimiento**

Abre **Configuración** y toca **Sistema > Avanzado > Restablecer** para restablecer la configuración de red, las preferencias de aplicación o el teléfono al estado predeterminado de fábrica.

### **Actualizaciones del sistema**

Abre **Configuración** y toca **Sistema >Avanzado > Actualiz. del sistema** para verificar si hay actualizaciones del sistema e instalarlas para que estén disponibles.

# **Para tu seguridad**

# **Seguridad general**

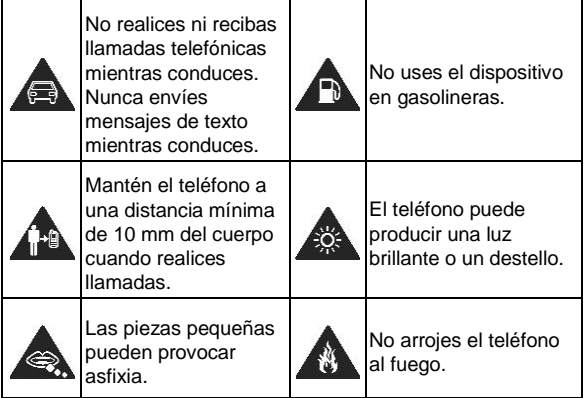

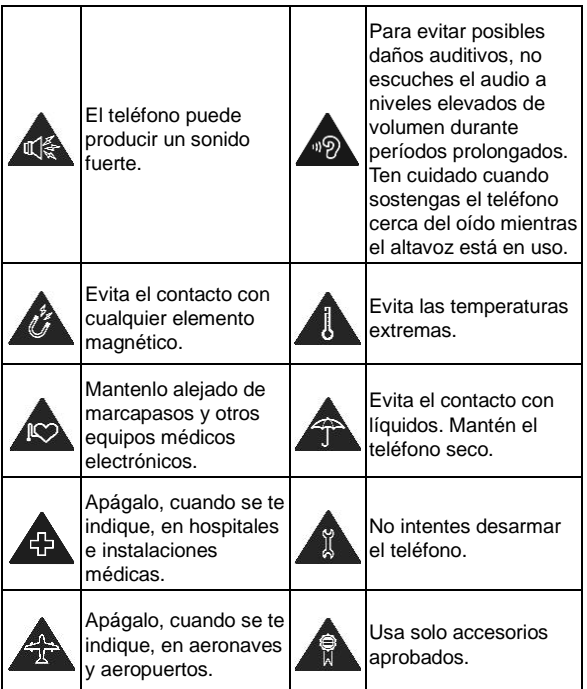

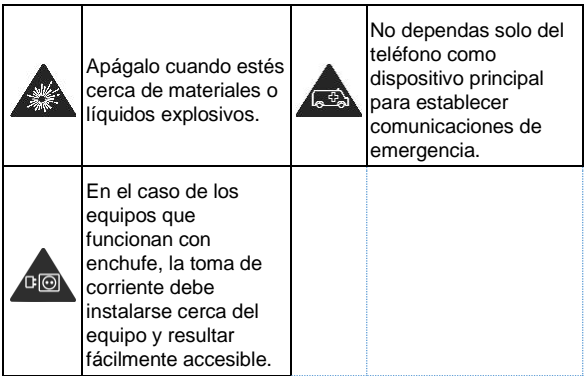

# **Información sobre exposición a RF (SAR) de la FCC**

Este teléfono está diseñado y fabricado para no superar los límites de emisión de exposición a energía de radiofrecuencia (RF) establecidos por la Comisión Federal de Comunicaciones de los Estados Unidos (Federal Communications Commission, FCC).

Durante las pruebas para determinar la tasa de absorción específica (Specific Absorption Rate, SAR), el dispositivo se configuró para transmitir a su máximo nivel de potencia

certificado en todas las bandas de frecuencia probadas y se lo colocó en posiciones que simulan la exposición a la radiofrecuencia por uso sin separación de la cabeza y con una separación de 10 mm (0.4 pulgadas) del cuerpo. Si bien los valores de SAR se determinan al máximo nivel de potencia certificado, el nivel real de SAR mientras el dispositivo está en funcionamiento puede ser muy inferior a dicho valor máximo. Esto se debe a que el teléfono está diseñado para funcionar con diversos niveles de energía, de forma que solo se utilice la energía necesaria para alcanzar la red. En general, cuanto más cerca te encuentres de una antena de estación base inalámbrica, menor será la salida de energía.

El estándar de exposición de los dispositivos móviles emplea una unidad de medida denominada tasa de absorción específica o SAR. El límite de SAR establecido por la FCC es de 1.6 W/kg.

Este dispositivo cumple con los valores de SAR correspondientes a los límites de exposición no controlada/de la población general establecidos en la norma ANSI/IEEE C95.1- 1992, y se sometió a pruebas de acuerdo con los métodos de medición y los procedimientos especificados en IEEE1528.

La FCC ha otorgado una Autorización de equipo para este modelo de teléfono basado en el cumplimiento de todos los niveles SAR informados con las directrices de exposición a RF de la FCC. La información de SAR correspondiente a este modelo de teléfono se encuentra en los registros de la FCC y puede consultarse en la sección Visualización de concesiones del sitio we[b www.fcc.gov/oet/ea/fccid](http://www.fcc.gov/oet/ea/fccid) con el siguiente ID de FCC: SRQ-ZTEA52019. La ID de la FCC también se puede

encontrar en el dispositivo al deslizar hacia arriba en la pantalla de inicio y tocar **Configuración > Sistema > Información del teléfono > ID de FCC**.

Para este equipo, el máximo valor de SAR informado correspondiente a su uso en contacto directo con la cabeza es de 0.443 W/kg y en contacto directo con el cuerpo es de 0.585 W/kg.

Si bien puede haber diferencias entre los niveles de SAR de diversos teléfonos en varias posiciones, todos cumplen con los requisitos gubernamentales.

El cumplimiento de los límites de SAR para el uso del dispositivo en contacto con el cuerpo se basa en una distancia de 10 mm (0.4 pulgadas) entre la unidad y el cuerpo. Transporta este dispositivo a una distancia mínima del cuerpo de 10 mm (0.4 pulgadas) para garantizar un uso que respete o no supere los niveles informados de exposición a RF. Para llevar el dispositivo en la ropa, elige fundas o clips para cinturones que no contengan componentes metálicos para mantener la separación de 10 mm (0.4 pulgadas) entre el dispositivo y el cuerpo.

No se ha comprobado ni certificado el cumplimiento con los niveles de exposición a la radiofrecuencia de los accesorios para ropa que contienen metal. Se debe evitar el uso de tales accesorios.

# **Normativas de la FCC**

Este dispositivo cumple con la sección 15 de las normativas de

la FCC. El funcionamiento está sujeto a las siguientes dos condiciones: (1) este dispositivo no puede causar interferencia perjudicial y (2) este dispositivo debe aceptar cualquier interferencia recibida, incluso aquella que provoque un funcionamiento no deseado.

Este dispositivo ha sido evaluado y se comprobó que cumple con los límites para un equipo digital Clase B según lo dispuesto en la sección 15 de las normativas de la FCC. Dichos límites están diseñados para proporcionar una protección adecuada frente a las interferencias perjudiciales en una instalación residencial. Este dispositivo genera, utiliza y puede irradiar energía de radiofrecuencia. Si no se instala ni se usa según las instrucciones, puede causar interferencias perjudiciales en las comunicaciones por radio. Sin embargo, no hay ninguna garantía de que no se produzcan interferencias en una instalación particular. Si este dispositivo causa interferencias perjudiciales en la recepción de radio o televisión, lo cual puede determinarse apagando y encendiendo el dispositivo, se recomienda que el usuario intente solucionar dichas interferencias mediante una o varias de las siguientes medidas:

- Reorientar o cambiar de ubicación la antena receptora.
- Aumentar la separación entre el dispositivo y el receptor.
- Conectar el dispositivo a una toma de corriente de un circuito diferente al que está conectado el receptor.
- Consultar al distribuidor o a un técnico de radio/TV con experiencia para obtener ayuda.

#### **PRECAUCIÓN:**

Los cambios o las modificaciones no aprobados expresamente por el fabricante podrían anular el derecho del usuario a utilizar el dispositivo.

Las antenas utilizadas por este transmisor no se deben ubicar ni operar junto con otra antena u otro transmisor.

# **Distracciones**

### **Conducción**

Se debe prestar completa atención en todo momento a la conducción para reducir el riesgo de accidentes. El uso del teléfono mientras conduces, incluso con un dispositivo de manos libres, puede provocar distracciones y ocasionar un accidente. Debes cumplir con las leyes y normas locales que restringen el uso de dispositivos móviles durante la conducción.

### **Operación de maquinaria**

Debes prestar total atención en todo momento a la operación de maquinaria para reducir el riesgo de accidentes.

# **Manipulación del producto**

#### **Declaración general sobre manipulación y uso**

Tú eres el único responsable del uso que le des al teléfono y de cualquier consecuencia que derive de dicho uso.

Siempre debes apagar el teléfono donde su uso esté prohibido. El uso del teléfono está sujeto a las medidas de seguridad diseñadas para proteger a los usuarios y a su entorno.

- Siempre trata con cuidado el teléfono y los accesorios. Mantenlos en un lugar limpio.
- Mantén la pantalla y el lente de la cámara limpios. Una pantalla o lente de cámara sucios podrían reducir la reacción del teléfono a las operaciones o afectar la calidad de la imagen.
- Limpia el teléfono y sus accesorios con un material suave, como un paño de limpieza para lentes de vidrio. No uses alcohol ni otras sustancias corrosivas para realizar la limpieza ni permitas que ingresen al dispositivo.
- No expongas el teléfono ni sus accesorios al fuego directo ni a productos con tabaco encendidos.
- No expongas el teléfono ni sus accesorios a líquidos ni a ambientes con elevada humedad.
- No dejes caer, arrojes ni intentes doblar el teléfono ni sus accesorios.
- No uses productos químicos fuertes, solventes de limpieza ni aerosoles para limpiar el teléfono o sus accesorios.
- No pintes el teléfono ni sus accesorios.
- No intentes desmontar el teléfono ni sus accesorios. Solamente puede hacerlo personal autorizado.
- No coloques el teléfono dentro o cerca de equipos de

calefacción ni contenedores de alta presión, como calentadores de agua, hornos microondas o utensilios calientes de cocina. De lo contrario, el teléfono podría dañarse.

- Revisa las normas locales con respecto a la forma de desechar productos electrónicos.
- No lleves el teléfono en el bolsillo de atrás, ya que se puede romper cuando te sientes.

#### **Seguridad de la batería**

- El uso de una batería, un cargador o un adaptador de corriente no aprobados o incompatibles con ZTE puede dañar el dispositivo, acortar su vida útil o provocar incendios, explosiones u otros peligros.
- Las temperaturas de funcionamiento recomendadas son de 0 °C a 35 °C y las temperaturas de almacenamiento son de -20 °C a +45 °C. Las temperaturas extremas pueden dañar el dispositivo y reducir la capacidad de carga y la vida útil del dispositivo y la batería.
- No coloque el dispositivo ni la batería en o cerca de equipos de calefacción, como hornos microondas, estufas o radiadores. Mantén el dispositivo y la batería alejados del calor excesivo y de la luz solar directa. Si no es así, el dispositivo o la batería pueden sobrecalentarse y causar explosiones o incendios.
- Desconecta el cargador cuando la batería esté

completamente cargada. La sobrecarga puede acortar la duración de la batería.

- No provoques un cortocircuito en la batería, ya que puede causar un exceso de calor y fuego.
- No tires la batería en un fuego para evitar la explosión.
- No desarmes, aprietes ni perfores la batería, ya que esto puede causar explosiones o incendios.
- Si la batería no se utiliza durante un período prolongado, cárgala media hora y luego retírala del dispositivo y guárdala en un lugar fresco y seco.
- Si la batería se daña o muestra signos de hinchazón o fuga, deja de usarla inmediatamente y ponte en contacto con el proveedor de servicio autorizado de ZTE o ZTE para reemplazarla.
- Devuelve al proveedor la batería desgastada o recíclala en el lugar designado. No la arrojes al tacho de la basura del hogar.
- Existe un riesgo de explosión si se reemplaza el modelo de batería equivocado.

### $\bullet$  **:ADVERTENCIA!**

Si la batería está rota, debes evitar el contacto con el contenido dentro. Si contaminan la piel, enjuague inmediatamente con abundante agua y busque asistencia médica cuando sea necesario.

### **Niños pequeños**

No dejes el teléfono ni sus accesorios al alcance de niños pequeños ni permitas que jueguen con él. Pueden provocarse heridas o provocarlas a terceros, o bien dañar accidentalmente el teléfono.

El teléfono tiene piezas pequeñas con bordes filosos que pueden causar una lesión o que se pueden soltar y crear un riesgo de asfixia.

#### **Desmagnetización**

Para evitar el riesgo de desmagnetización, no dejes dispositivos electrónicos ni medios magnéticos cerca del teléfono por un período prolongado.

### **Descarga electrostática (ESD)**

No toques los conectores metálicos de la tarjeta nano-SIM o de la tarieta microSDXC.

### **Antena**

No toques innecesariamente la antena.

### **Posición normal de uso**

Cuando realices o recibas una llamada telefónica, sostén el teléfono junto a tu oído con la parte inferior hacia tu boca.

# **Airbags**

No coloques el teléfono en la zona situada encima de una bolsa de aire o en la zona de despliegue de la bolsa, ya que se infla con mucha fuerza y puede provocar lesiones graves. Antes de conducir un vehículo, guarda el teléfono en un lugar seguro.

#### **Convulsiones/desvanecimientos**

El teléfono puede producir una luz brillante o un destello. Un pequeño porcentaje de personas puede sufrir desvanecimientos o convulsiones (incluso si nunca antes han tenido un cuadro) cuando se exponen a luces intermitentes o patrones de luz, como en los juegos o videos. Si has sufrido convulsiones o desvanecimientos, o tienes antecedentes familiares de estos cuadros, consulta a un médico. Para reducir el riesgo de desvanecimientos o convulsiones, usa el teléfono en una sala bien iluminada y toma descansos con frecuencia.

#### **Lesiones por esfuerzo repetitivo**

Para minimizar los riesgos de lesión por esfuerzo repetitivo (LER) al enviar mensajes de texto o utilizar los juegos del teléfono, sigue estos pasos:

- No sostengas el teléfono con demasiada fuerza.
- Presiona los botones ligeramente.
- Usa las funciones especiales que están diseñadas para minimizar las veces que se presionan los botones, como las plantillas de mensajes y el texto predictivo.

Toma descansos frecuentes para estirarte y relajarte.

#### **Llamadas de emergencia**

Este teléfono, como cualquier otro teléfono móvil, funciona con señales de radio que no pueden garantizar la conexión en todas las condiciones. Por lo tanto, no debes confiar solamente en un teléfono móvil para establecer comunicaciones de emergencia.

### **Ruido fuerte**

Este teléfono puede producir ruidos fuertes, lo que puede dañar la audición. Baja el volumen antes de usar los audífonos, auriculares Bluetooth u otros dispositivos de audio.

### **Calentamiento del teléfono**

El teléfono se puede calentar durante el proceso de carga y el uso normal.

# **Seguridad eléctrica**

### **Accesorios**

Utiliza solamente accesorios aprobados.

No conectes el dispositivo a productos o accesorios incompatibles.

Ten cuidado de no permitir que objetos metálicos, como monedas o llaveros, entren en contacto o hagan cortocircuito en los terminales de la batería y los conectores de carga. Jamás

perfores la superficie del teléfono con objetos afilados.

### **Conexión a vehículos**

Busca asesoría profesional para conectar la interfaz del teléfono al sistema eléctrico del vehículo.

### **Productos con fallas y daños**

No intentes desensamblar el teléfono ni sus accesorios. Solo personal calificado debe realizar el mantenimiento o las reparaciones al teléfono o a sus accesorios. Si el teléfono o sus accesorios fueron sumergidos en agua, perforados o sufrieron alguna caída grave, no los uses hasta que los revisen en el centro de servicio autorizado.

# **Interferencia de radiofrecuencia**

### **Declaración general acerca de la interferencia**

Debes tener cuidado cuando uses el teléfono cerca de equipos médicos personales, como marcapasos y ayudas auditivas.

Consulta con tu médico y con los fabricantes del equipo para determinar si el funcionamiento del teléfono puede interferir en el funcionamiento de los equipos médicos.

### **Marcapasos**

Los fabricantes de marcapasos recomiendan mantener una separación mínima de 15 cm entre un teléfono móvil y un marcapasos para evitar interferencias potenciales con el marcapasos. Para lograr esto, usa el teléfono en el oído opuesto al marcapasos y no lo lleves en el bolsillo del pecho.

### **Ayudas auditivas**

Las personas que usan ayudas auditivas u otros implantes cocleares pueden experimentar ruidos de interferencia durante el uso de dispositivos móviles o cuando haya uno cerca.

El nivel de interferencia depende del tipo de aparato auditivo y la distancia desde la fuente de interferencia. Si se aumenta la separación entre ellos, se podría reducir la interferencia. Además, puedes consultar al fabricante de la ayuda auditiva para conocer alternativas.

### **Equipos médicos**

Apaga el dispositivo inalámbrico cuando se te solicite hacerlo en hospitales, clínicas o instalaciones de atención médica. El propósito de esto es evitar posibles interferencias con equipos médicos sensibles.

### **Aeronave**

Apaga el dispositivo móvil cada vez que el personal del aeropuerto o la aerolínea te lo indique.

Consulta al personal de la aerolínea sobre el uso de equipos móviles a bordo de la aeronave y activa el modo avión en el equipo al subir a una aeronave.

#### **Interferencia en vehículos**

Ten en cuenta que, debido a la posible interferencia con equipos electrónicos, algunos fabricantes prohíben el uso de teléfonos móviles en sus vehículos, a menos que en la instalación se incluya un kit manos libres con antena externa.

# **Ambientes explosivos**

#### **Gasolineras y entornos explosivos**

En lugares con entornos potencialmente explosivos, respeta todos los avisos y advertencias que indiquen que se deben apagar los dispositivos móviles, como el teléfono u otros equipos de radio.

Las áreas con entornos potencialmente explosivos incluyen áreas de abastecimiento de combustible, bajo cubierta en botes, instalaciones de transferencia o almacenamiento de combustibles o productos químicos y áreas donde el aire contiene productos químicos o partículas, como granos, polvo o polvos de metal.

### **Detonadores y zonas de detonación**

Apaga el teléfono móvil o el dispositivo inalámbrico cuando

estés en un área de detonaciones o en áreas donde se indique apagar "radios de dos vías" o "dispositivos electrónicos" para evitar interferir en las operaciones de detonación.